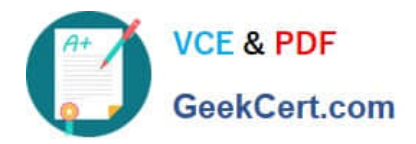

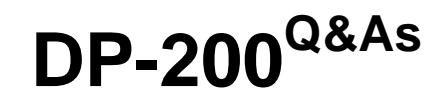

## Implementing an Azure Data Solution

# **Pass Microsoft DP-200 Exam with 100% Guarantee**

Free Download Real Questions & Answers **PDF** and **VCE** file from:

**https://www.geekcert.com/dp-200.html**

100% Passing Guarantee 100% Money Back Assurance

Following Questions and Answers are all new published by Microsoft Official Exam Center

**C** Instant Download After Purchase

**83 100% Money Back Guarantee** 

- 365 Days Free Update
- 800,000+ Satisfied Customers

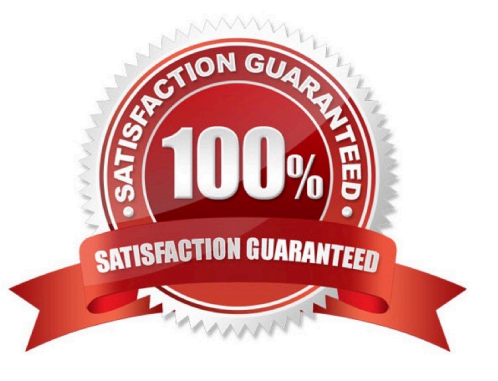

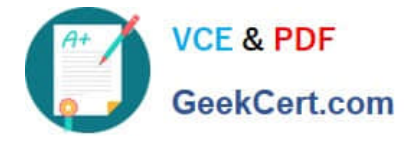

#### **QUESTION 1**

SIMULATION Use the following login credentials as needed: Azure Username: xxxxx

Azure Password: xxxxx The following information is for technical support purposes only: Lab Instance: 10543936

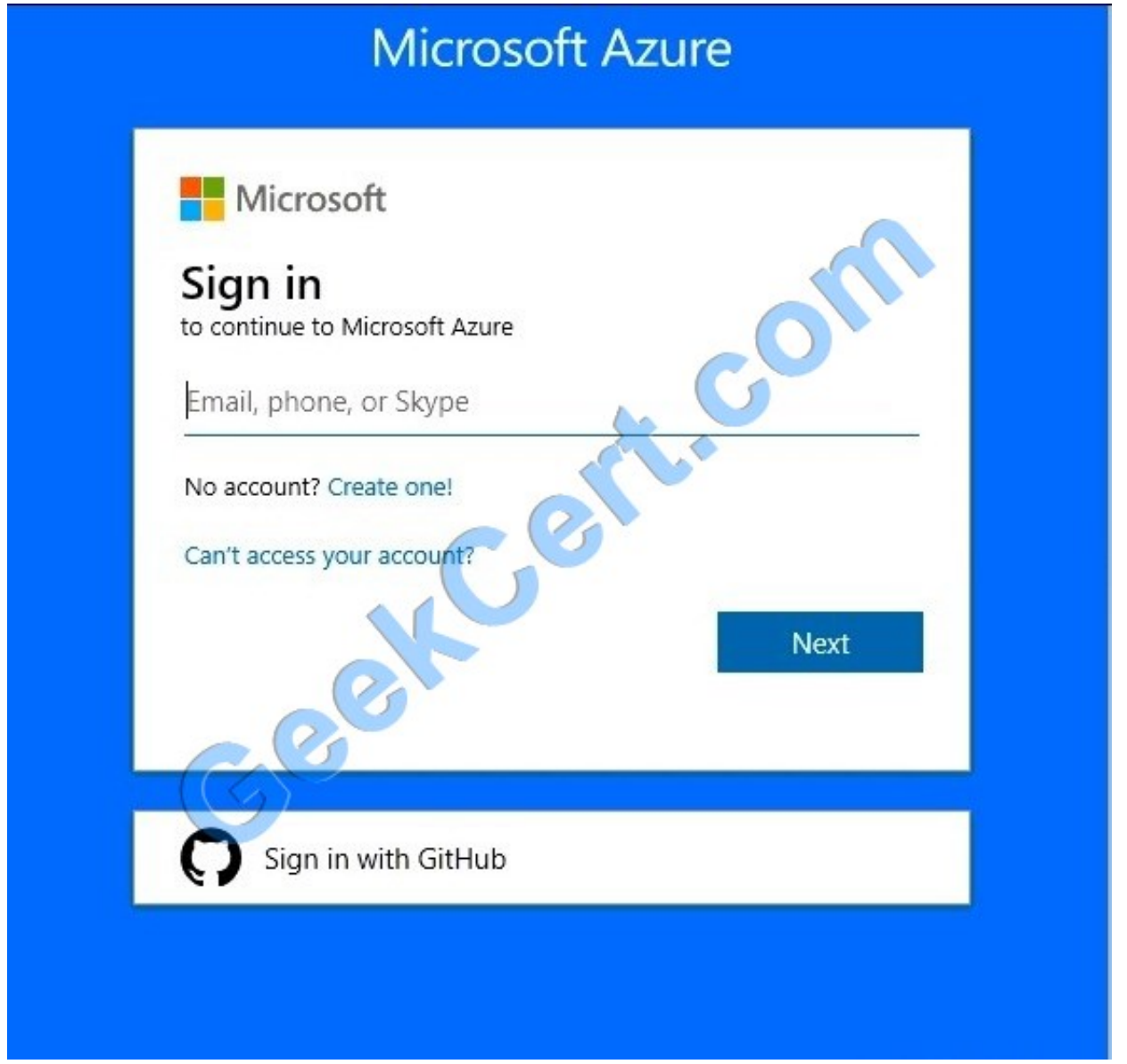

You need to ensure that you can recover any blob data from an Azure Storage account named storage10543936 up to 10 days after the data is deleted.

To complete this task, sign in to the Azure portal.

Correct Answer: See the below.

Enable soft delete for blobs on your storage account by using Azure portal:

1.

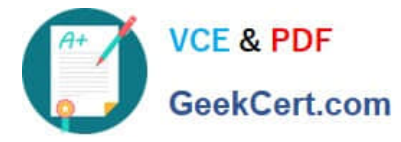

In the Azure portal, select your storage account.

#### 2.

Navigate to the Data Protection option under Blob Service.

3.

Click Enabled under Blob soft delete

#### 4.

Enter the number of days you want to retain for under Retention policies. Here enter 10.

#### 5.

Choose the Save button to confirm your Data Protection settings

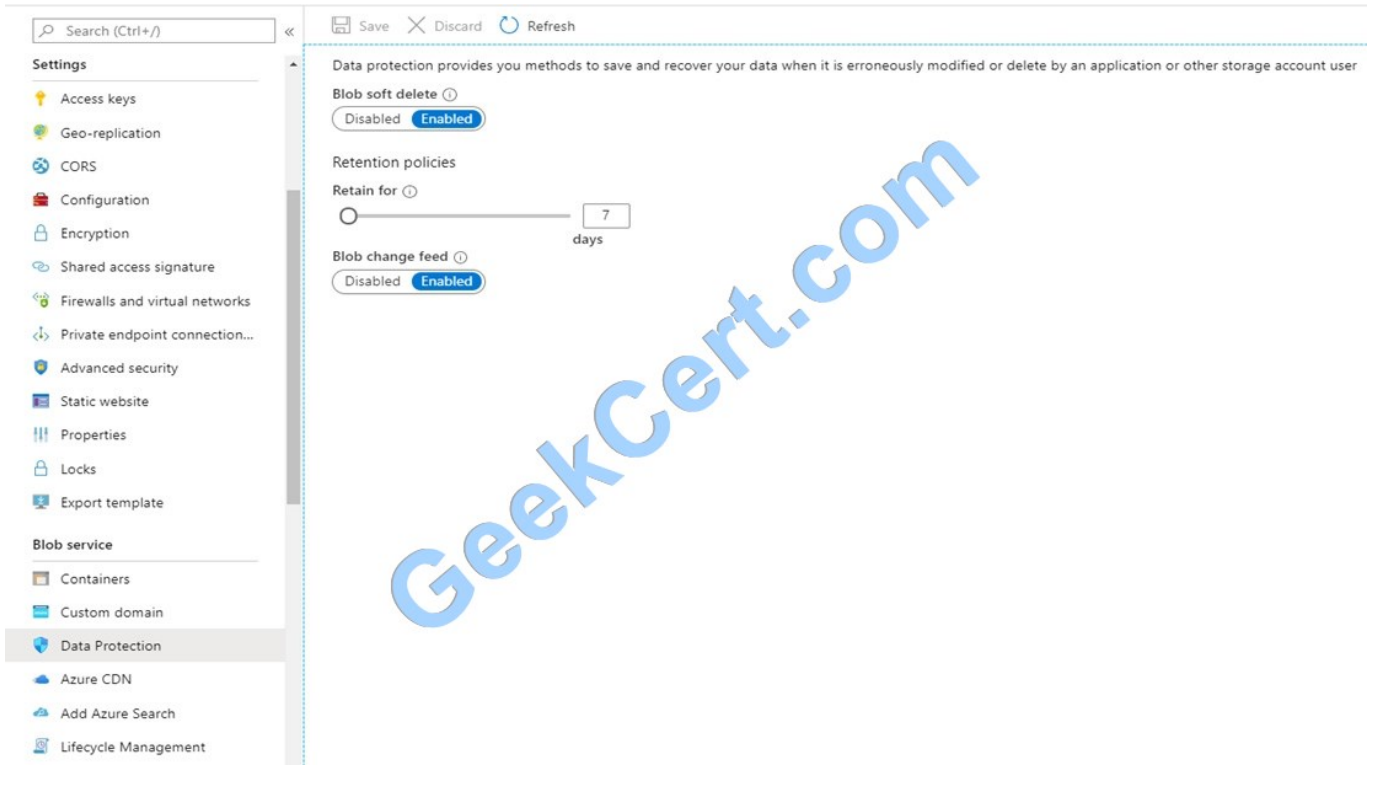

Note: Azure Storage now offers soft delete for blob objects so that you can more easily recover your data when it is erroneously modified or deleted by an application or other storage account user. Currently you can retain soft deleted data for between 1 and 365 days.

Reference: https://docs.microsoft.com/en-us/azure/storage/blobs/storage-blob-soft-delete

### **QUESTION 2**

You manage security for a database that supports a line of business application.

Private and personal data stored in the database must be protected and encrypted.

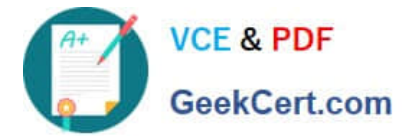

You need to configure the database to use Transparent Data Encryption (TDE).

Which five actions should you perform in sequence? To answer, select the appropriate actions from the list of actions to the answer area and arrange them in the correct order.

Select and Place:

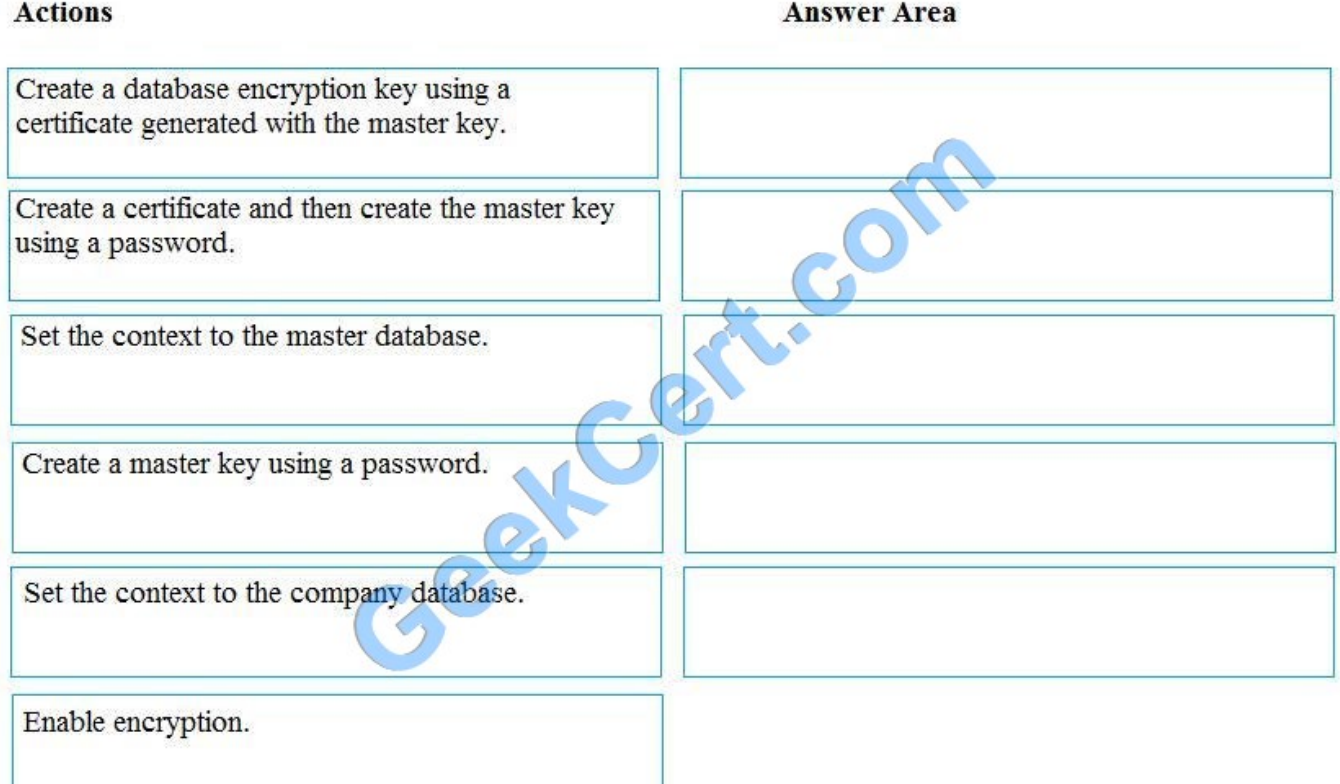

Correct Answer:

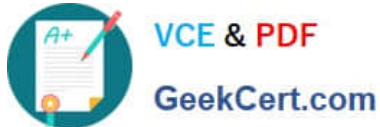

**Actions** 

#### **Answer Area**

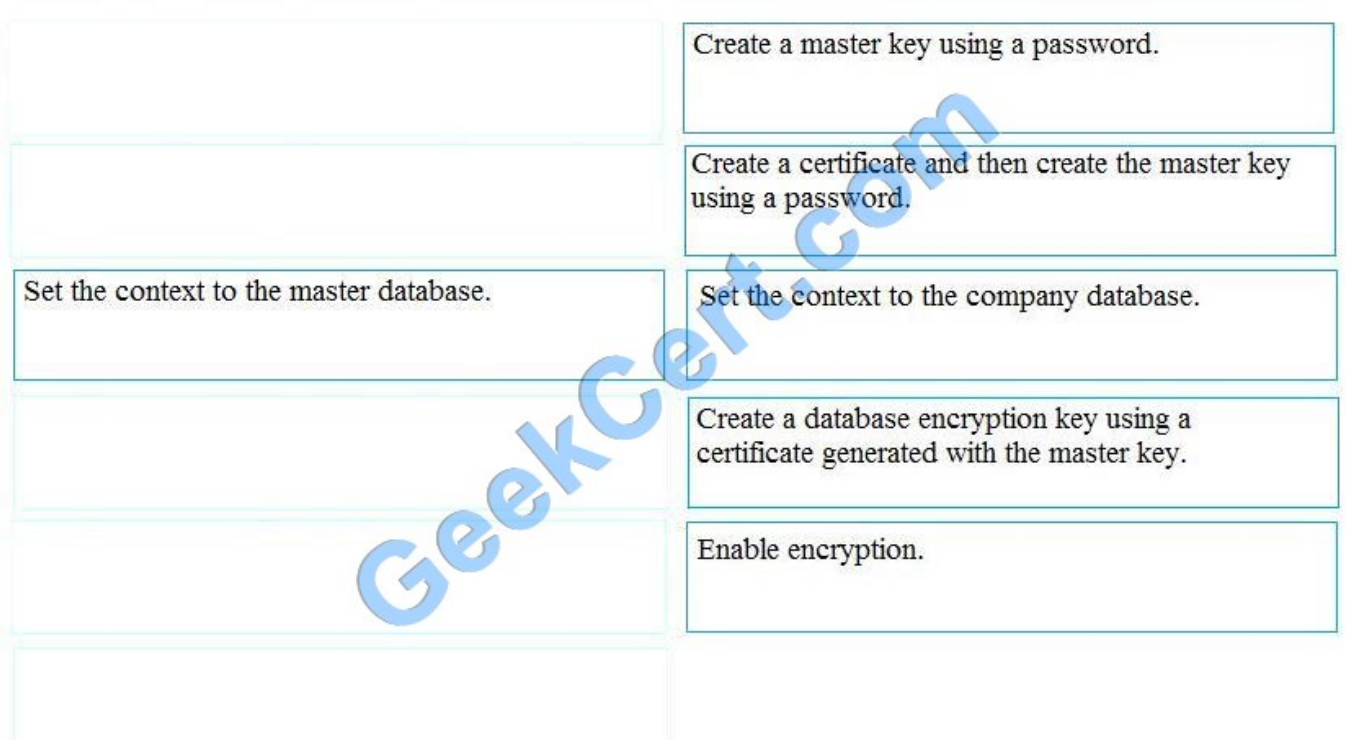

#### Step 1: Create a master key

Step 2: Create or obtain a certificate protected by the master key

Step 3: Set the context to the company database

Step 4: Create a database encryption key and protect it by the certificate

Step 5: Set the database to use encryption

Example code: USE master; GO CREATE MASTER KEY ENCRYPTION BY PASSWORD = \\'\\'; go CREATE CERTIFICATE MyServerCert WITH SUBJECT = \\'My DEK Certificate\\'; go USE AdventureWorks2012; GO CREATE DATABASE ENCRYPTION KEY WITH ALGORITHM = AES\_128 ENCRYPTION BY SERVER CERTIFICATE MyServerCert; GO ALTER DATABASE AdventureWorks2012 SET ENCRYPTION ON; GO

References: https://docs.microsoft.com/en-us/sql/relational-databases/security/encryption/transparent-data-encryption

#### **QUESTION 3**

Note: This question is part of a series of questions that present the same scenario. Each question in the series contains a unique solution that might meet the stated goals. Some question sets might have more than one correct solution, while

others might not have a correct solution.

After you answer a question in this scenario, you will NOT be able to return to it. As a result, these questions will not appear in the review screen.

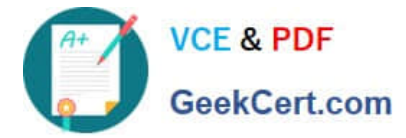

You have an Azure SQL database named DB1 that contains a table named Table1. Table1 has a field named Customer\_ID that is varchar(22).

You need to implement masking for the Customer ID field to meet the following requirements:

1.

The first two prefix characters must be exposed.

2.

The last four prefix characters must be exposed.

3.

All other characters must be masked.

Solution: You implement data masking and use a custom string function mask.

Does this meet the goal?

A. Yes

B. No

Correct Answer: B

Must use Custom Text data masking, which exposes the first and last characters and adds a custom padding string in the middle.

Reference: https://docs.microsoft.com/en-us/azure/sql-database/sql-database-dynamic-data-masking-get-started

#### **QUESTION 4**

Note: This question is part of a series of questions that present the same scenario. Each question in the series contains a unique solution that might meet the stated goals. Some question sets might have more than one correct solution, while

others might not have a correct solution.

After you answer a question in this scenario, you will NOT be able to return to it. As a result, these questions will not appear in the review screen.

You plan to create an Azure Databricks workspace that has a tiered structure. The workspace will contain the following three workloads:

1.

A workload for data engineers who will use Python and SQL

2.

A workload for jobs that will run notebooks that use Python, Spark, Scala, and SQL

3.

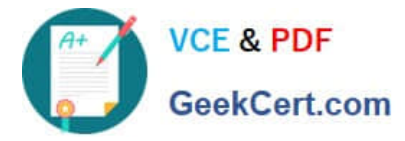

A workload that data scientists will use to perform ad hoc analysis in Scala and R

The enterprise architecture team at your company identifies the following standards for Databricks environments:

1.

The data engineers must share a cluster.

2.

 The job cluster will be managed by using a request process whereby data scientists and data engineers provide packaged notebooks for deployment to the cluster.

3.

 All the data scientists must be assigned their own cluster that terminates automatically after 120 minutes of inactivity. Currently, there are three data scientists.

You need to create the Databrick clusters for the workloads.

Solution: You create a Standard cluster for each data scientist, a Standard cluster for the data engineers, and a High Concurrency cluster for the jobs.

Does this meet the goal?

A. Yes

B. No

Correct Answer: B

We need a High Concurrency cluster for the data engineers and the jobs.

Note:

Standard clusters are recommended for a single user. Standard can run workloads developed in any language: Python, R, Scala, and SQL.

A high concurrency cluster is a managed cloud resource. The key benefits of high concurrency clusters are that they provide Apache Spark-native fine-grained sharing for maximum resource utilization and minimum query latencies.

References:

https://docs.azuredatabricks.net/clusters/configure.html

#### **QUESTION 5**

You develop a data ingestion process that will import data to a Microsoft Azure SQL Data Warehouse. The data to be ingested resides in parquet files stored in an Azure Data Lake Gen 2 storage account.

You need to load the data from the Azure Data Lake Gen 2 storage account into the Azure SQL Data Warehouse.

Solution:

1.

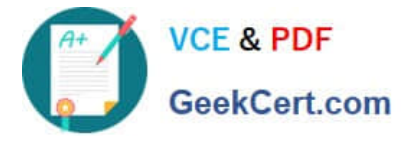

Create an external data source pointing to the Azure Data Lake Gen 2 storage account

2.

Create an external file format and external table using the external data source

3.

Load the data using the CREATE TABLE AS SELECT statement

Does the solution meet the goal?

A. Yes

B. No

Correct Answer: A

You need to create an external file format and external table using the external data source. You load the data using the CREATE TABLE AS SELECT statement.

References: https://docs.microsoft.com/en-us/azure/sql-data-warehouse/sql-data-warehouse-load-from-azure-data-lakestore

[Latest DP-200 Dumps](https://www.geekcert.com/dp-200.html) [DP-200 Practice Test](https://www.geekcert.com/dp-200.html) [DP-200 Study Guide](https://www.geekcert.com/dp-200.html)

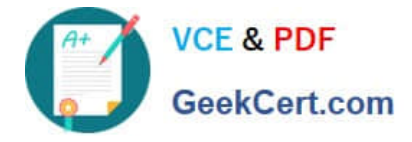

To Read the Whole Q&As, please purchase the Complete Version from Our website.

# **Try our product !**

100% Guaranteed Success 100% Money Back Guarantee 365 Days Free Update Instant Download After Purchase 24x7 Customer Support Average 99.9% Success Rate More than 800,000 Satisfied Customers Worldwide Multi-Platform capabilities - Windows, Mac, Android, iPhone, iPod, iPad, Kindle

We provide exam PDF and VCE of Cisco, Microsoft, IBM, CompTIA, Oracle and other IT Certifications. You can view Vendor list of All Certification Exams offered:

### https://www.geekcert.com/allproducts

### **Need Help**

Please provide as much detail as possible so we can best assist you. To update a previously submitted ticket:

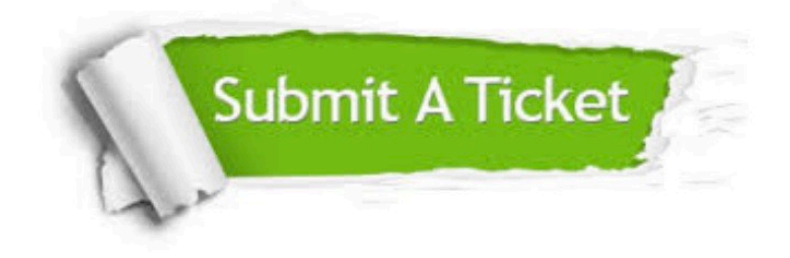

#### **One Year Free Update**

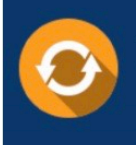

Free update is available within One fear after your purchase. After One Year, you will get 50% discounts for updating. And we are proud to .<br>poast a 24/7 efficient Customer Support system via Email

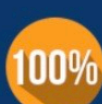

**Money Back Guarantee** To ensure that you are spending on

quality products, we provide 100% money back guarantee for 30 days from the date of purchase

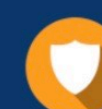

#### **Security & Privacy**

We respect customer privacy. We use McAfee's security service to provide you with utmost security for vour personal information & peace of mind.

Any charges made through this site will appear as Global Simulators Limited. All trademarks are the property of their respective owners. Copyright © geekcert, All Rights Reserved.